## **URP MyResearch Guide for Students - <https://cs.uww.edu/myresearch/home>**

## **\*DISCLAIMER\***

This website is SOLELY for the purpose of matching students with faculty/staff for the purpose of research projects. This **does NOT guarantee URP funding** for your project. If you need funding after matching with a mentor, you will still need to apply for our grants using the links provided on the URP or RAP website at <https://www.uww.edu/urp>

## **Sign Up**

If you are not signed in, you will need to do so before you can search and apply for projects. From the homepage, select "Sign In" from the navbar:

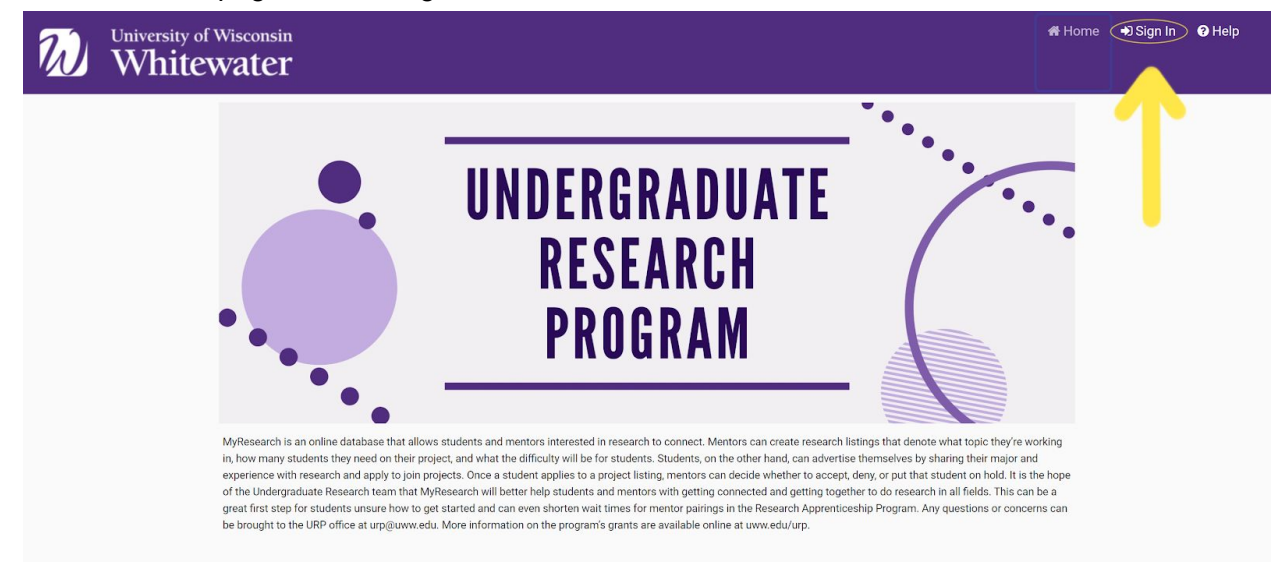

From here, you may sign in. If you don't have an account, you will need to select "Register as mentor/student" and create an account:

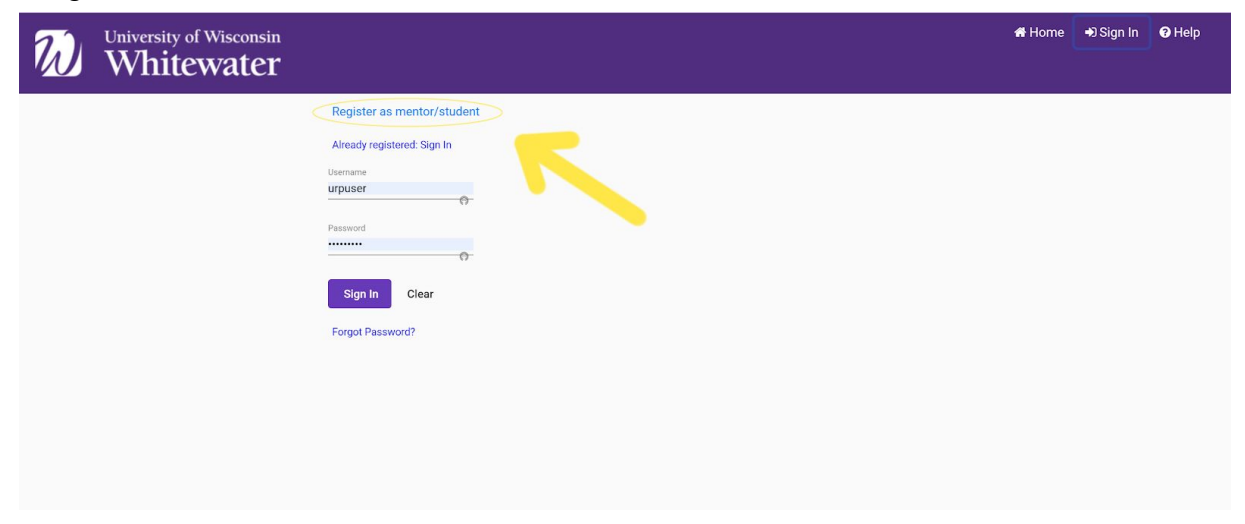

Here, you will have many fields that you need to fill out. Be sure to be detailed and specific in the "Areas of Interest" tab, because mentors will be able to view your profile to decide whether you are a good fit for their project.

- You may update your profile under "My Profile" in the nav bar at any time

## **Projects**

When you log in, you will automatically be taken to the "My Projects" tab in the navbar. If you are newly registered, you will not have any projects. To search for projects, select "Find Projects" from the navbar. You should be taken to a page that looks like this:

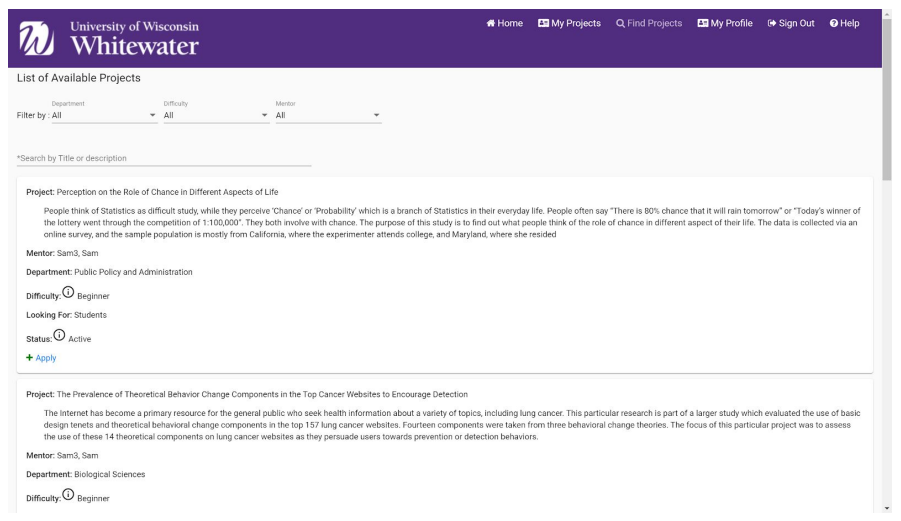

From here, you may scroll through all listed projects, or even filter them by Department, Difficulty, or even by a specific Mentor. Once you find one that you like, select "+ Apply" and "Confirm" and you will have successfully applied for the project.

Once you apply for a project:

- The mentor will be sent an email informing them of your application. From here, your mentor will likely review your profile, looking at your major, interests, and everything else that you filled out, so be sure your profile is detailed and accurately reflects who you are as a student researcher.
- The mentor may also email you directly to better gauge your interests and if you would be a good fit for the project.

If you are accepted, placed on hold, or denied from the research project, you should be informed of such by an email from "[no-reply@cs.uww.edu](mailto:no-reply@cs.uww.edu)." You may want to add this email to your contacts or safe senders list to ensure it doesn't go to spam.

\*If you have any questions, feel free to email us by using the "Send Feedback" button on the "Help" page. Happy researching!